## CISCO

# Cisco Small Business FindIT Network Discovery **Utility**

### Product Overview

Finding even basic information about the devices in your small business network can be difficult. Determining the IP address assigned to a particular piece of equipment can mean a search through notebooks or a nonintuitive device manager. Even finding a serial number, often needed when making a support call, can mean a trip to the equipment closet to look at the device itself.

The Cisco<sup>®</sup> Small Business FindIT Network Discovery Utility simplifies your search for this basic information by adding an intuitive sidebar to your web browser. FindIT automatically discovers Cisco Small Business products in your network and displays the information you need to manage, troubleshoot, or add a new com ponent to your network. For instance, the utility displays the device support status, serial number, hardware or software version, and IP address. The latest firmware for the devices is automatically identified, and you can download it with a single click.

### **Features**

The FindIT Network Discovery Utility includes:

- Support for Apple Safari, Google Chrome, Microsoft Internet Explorer, and Mozilla Firefox browsers running on Microsoft Windows and Apple OS X
- Automatic discovery and display of information about any Cisco Small Business devices on the network, including device type, serial number, hardware and firmware version, and IP and MAC addresses
- Automatic discovery and display of new firmware updates, and capability to download updates to the PC with just a few clicks
- Basic reports, including inventory, maintenance, and end-of-life reports
- One-click uploading of devices discovered by FindIT to Cisco Active Advisor [\(www.ciscoactiveadvisor.com](http://www.ciscoactiveadvisor.com/))
- Easy access to the Cisco Small Business community on social media
- A list of recent articles in the Cisco Small Business blog and within the Cisco Small Business Support Community, along with one-click access to view an article
- A Bookmark view button with direct links to the Cisco Small Business Support Center and Cisco Small Business Support Community
- Customization options to enable partners to add links to enhance the user experience

### Applications

#### The FindIT Network Discovery Utility enables you to:

#### **View basic information about devices in your network:**

Rolling ov er the dev ice name in the list of discov ered dev ices display s the model number, dev ice ty pe, basic description, f irmware and hardware v ersion, MAC address, and serial number.

#### **Launch the device manager:**

Click on the dev ice name and launch the dev ice manager to see additional detail and to make changes to the dev ice conf iguration.

CC:EF:48:87:28:14

C Enable

 $\boxed{10}$  $\sqrt{67}$  $\sqrt{219}$  $\sqrt{169}$ 

 $\boxed{255}$  $\sqrt{265}$  $\sqrt{255}$  $\sqrt{6}$ 

 $\overline{10}$  $\sqrt{67}$  $\sqrt{219}$ 

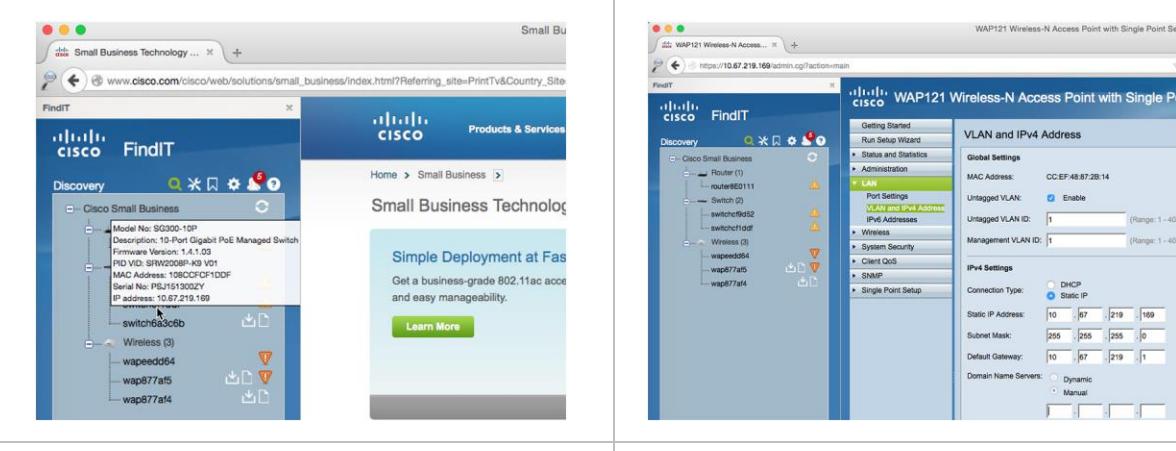

#### **Get firmware updates:**

FindIT automatically notif ies y ou when f irmware updates are av ailable f or y our dev ices. Click the icon to download the f irmware to y our PC.

#### **View reports:**

Select the Tools v iew to generate reports about the network, including inv entory , maintenance, end-of -lif e, and network health reports.

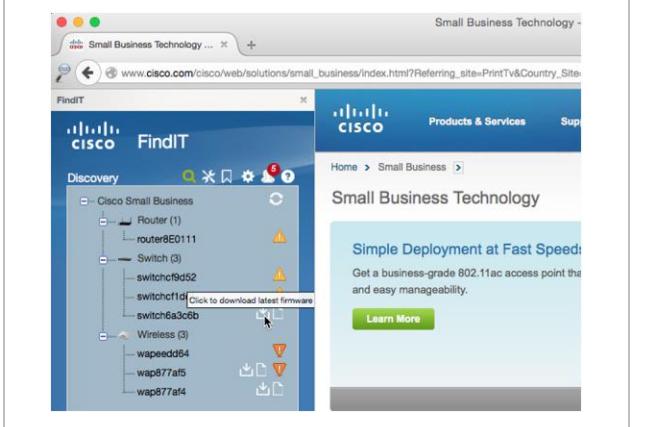

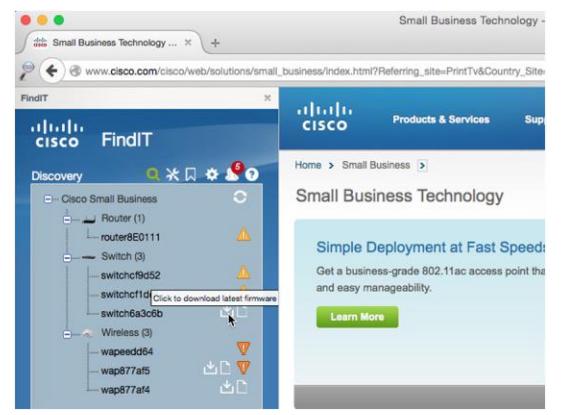

#### **Connect with social media:**

Connect with Cisco Small Business on Facebook, Instagram, LinkedIn, and Twitter. Also read the Cisco Small Business blog and Small Business support community articles.

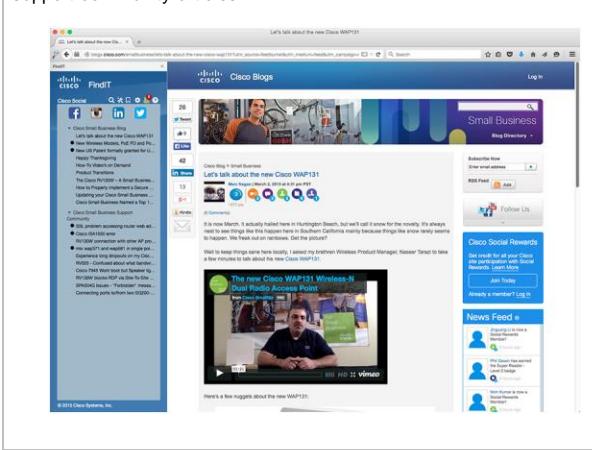

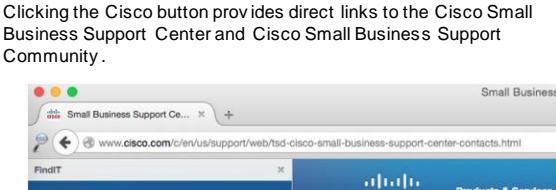

**Reach Cisco support:**

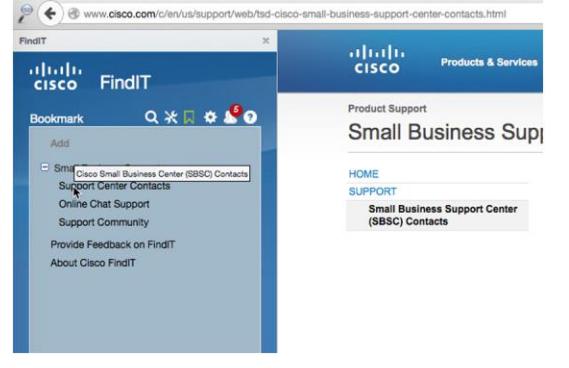

### System Requirements

Table 1 shows system requirements for the FindIT Network Discovery Utility.

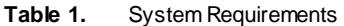

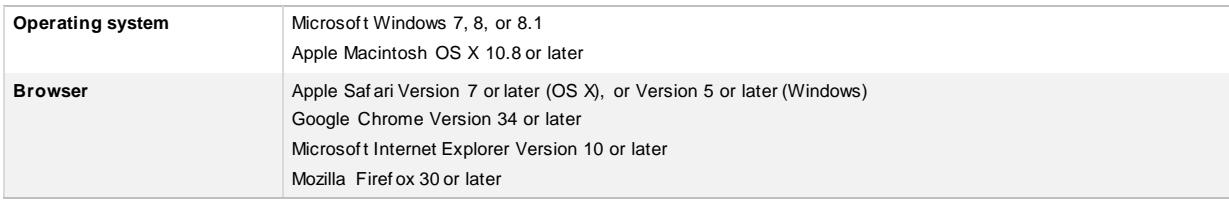

### Ordering Information

You can download FindIT at no charge a[t http://www.cisco.com/go/findit](http://www.cisco.com/go/findit).

### Cisco Services

Support for the FindIT Network Discovery Utility can be found in the Cisco Small Business Support Community at <https://www.myciscocommunity.com/community/smallbizsupport>.

### Cisco Capital

### **Financing to Help You Achieve Your Objectives**

Cisco Capital can help you acquire the technology you need to achieve your objectives and stay competitive. We can help you reduce CapEx. Accelerate your growth. Optimize your investment dollars and ROI. Cisco Capital financing gives you flexibility in acquiring hardware, software, services, and complementary third -party equipment. And there's just one predictable payment. Cisco Capital is available in more than 100 countries[. Learn more](http://www.cisco.com/web/ciscocapital/americas/us/index.html).

### For More Information

For more information about the Cisco Small Business FindIT Network Discovery Utility, visit <http://www.cisco.com/go/findit>.

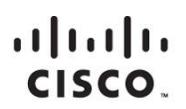

Americas Headquarters Cisco Systems, Inc. San Jose, CA

Asia Pacific Headquarters Cisco Systems (USA) Pte. Ltd. Singapore

**Europe Headquarters** Cisco Systems International BV Amsterdam, The Netherlands

Cisco has more than 200 offices worldwide. Addresses, phone numbers, and fax numbers are listed on the Cisco Website at www.cisco.com/go/offices.

Cisco and the Cisco logo are trademarks or registered trademarks of Cisco and/or its affiliates in the U.S. and other countries. To view a list of Cisco trademarks, go to this URL: www.cisco.com/go/trademarks. Third party not imply a partnership relationship between Cisco and any other company. (1110R)

Printed in USA C78-570064-03 09/15